## **Simple Search**

This search allows you to search for any key word or phrase. Results are displayed by relevancy order.

- 1. Type in the term(s) you want to search for enter a single keyword, multiple keywords or an exact phrase (put quotation marks around your text to get an exact phrase).
- 2. Click on the *GO* button to launch the search. Click on *Start Over* to clear all fields and resume your search.

Type a keyword or phrase: diabetes **E** Show search options

▼

**Show/Hide Search Options** 

#### *Search Tips:*

- Click on the *Show Search Options* link to limit your s earch t o s pecific parameters such as: Search Method (Match All Keywords, M atch Any Keyword, Exact Phrase); Format (ch o ose Visual Materials for AV items or Serial for journals) OR **Locatio <sup>n</sup>** (to find items only at the AV Library, DSHS/TDH Document Archive, ECI/Rehabilitation Services, Fun ding Information Center, or Medical and Research Library), and/or Publication Year.
- Put an \* at the end of a word to allow multiple endings i.e. child\* finds child, child's, children, children's, childhood, etc.

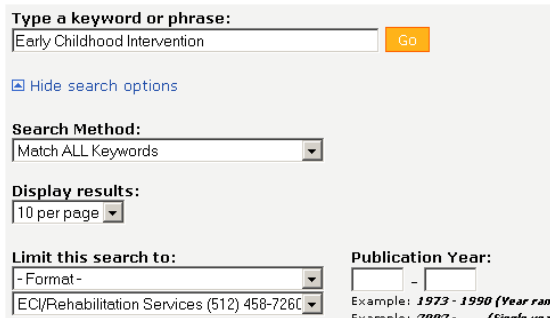

Example: 2002 -

(Single year)

#### **Browse Search**

Browse Search allows you t o search by a specific category such as TI Title, AU Author, SU Subject, etc. Search results appear in alphabetical order beginning with the nearest field matching the information you entered.

- 1. Select an inde x from the pick list (TI Title, AU Author, SU Subject, etc).
- 2. Type a key word or phrase.
- 3. Click on the *GO* button to launch the search.

*Note:* The Bro wse option generates a list of entries arranged in alphabetical ord er by the selected browse index beginning with the letters you typed in. Every list consists of man y pages containing at least 10 entries each.

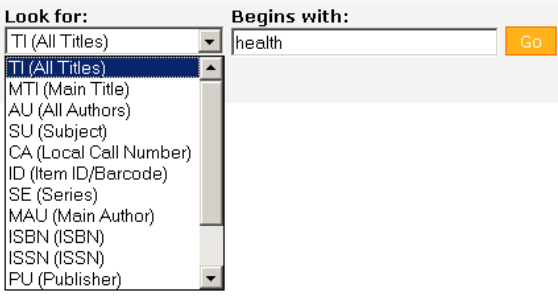

#### **Power Search**

Power Search gives you the advantage of combining different categories such as Author AND Title OR Subject enabling you to search multiple terms simultaneously.

- 1. Select an inde x from the pick list (Words, Author, Title, Subject, etc).
- 2. Type in the term(s) you want to search for enter a single key word, multiple key words or a phrase.
- 3. Select the operator to use between the search terms entered (AND/OR/ AND NOT).
- 4. Click on the *GO* button to launch the search. Click on *Start Over* to clear all fields and resume your search.

#### *Search Tips:*

Click on the *Show Search Options* link to limit your search to specific parameters such as:

- Display Results (number of records per page)
- Limit Search (Location, Medium, Type), and/or Publication Year.

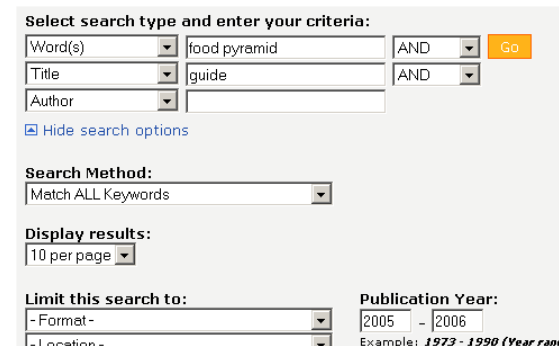

Example: 2002 -

(Single vear)

4\/ Library (512) 458-7: DSHS/TDH Document Archives (512) 458-75! ECI/Rehabilitation Services (512) 458-7260 Funding Information Center (512) 458-7684<br>Medical and Research Library (512) 458-7559

- Location -

## **Working with Your Search Results**

#### **Print or E-mail Results**

Start by checking the boxes to the left of the results you want individually, or select all the results by checking the box at the top of the results, then click on the appropriate icon at the top of your list.

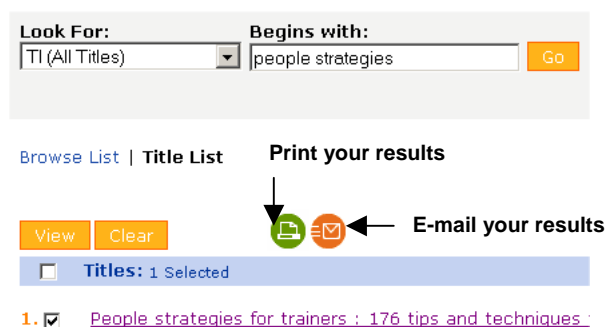

```
classroom situations
Author: Lucas, Robert W.
Call Number: 550 L933 2005 RHB
Location: ECI/Rehabilitation Services (512) 458-7260
Publisher: New York : Amacom, 2005
```
You may also re-sort your data by choosing an option in the drop down box on the top right of your results.

#### **63 Unique Hits**

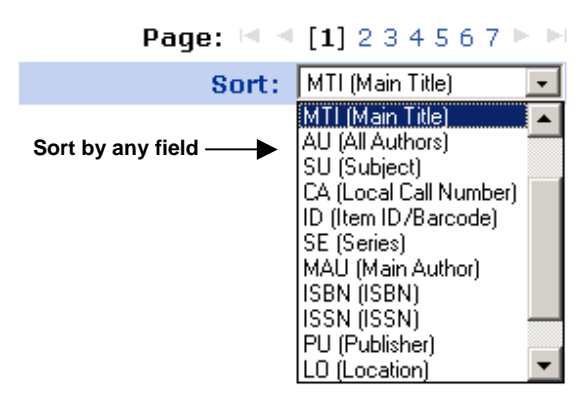

# **Texas Department of State Health Services**

**Library and Information Services Center for Health Statistics**

**Audiovisual Library and Early Childhood Intervention/Rehabilitative Services Collections**

(512) 458-7260 Toll-free: (888) 963-7111 ext. 7260 E-mail: [avlibrary@dshs.state.tx.us](mailto:avlibrary@dshs.state.tx.us) Warehouse Bldg., Rm. 115 (1111 N. Loop) 1100 W. 49<sup>th</sup> Street, Austin, TX 78756 <http://www.dshs.state.tx.us/avlib/default.shtm> Print your results **Catalog Print your results** 

# **Searching the Library's**

#### **Funding Information Center**

(512) 458-7684 Toll-free: (888) 963-7111 ext. 7684 E-mail: [fundctr@dshs.state.tx.us](mailto:fundctr@dshs.state.tx.us)Tower Bldg., Rm. 404 1100 W. 49<sup>th</sup> Street, Austin, TX 78756 <http://www.dshs.state.tx.us/fic/default.shtm>

#### **Medical and Research Library**

(512) 458-7559 Toll-free: (888) 963-7111 ext. 7559 E-mail: [library@dshs.state.tx.us](mailto:library@dshs.state.tx.us) Tower Bldg., Rm. 404 1100 W. 49<sup>th</sup> Street, Austin, TX 78756 <http://www.dshs.state.tx.us/library/default.shtm>

> **Library Catalog**  [http://www.texashealthlibrary.com](http://www.texashealthlibrary.com/)

> > April 2006

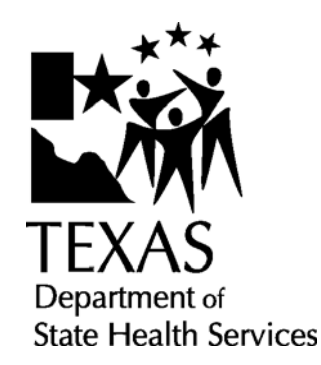

**Catalog:**  [http://www.texashealthlibrary.com](http://www.texashealthlibrary.com/)